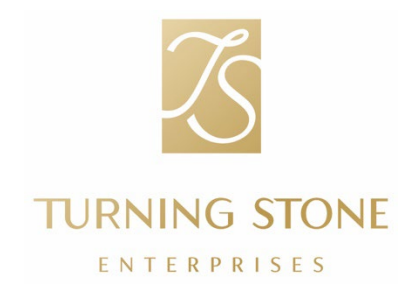

PARA: Todos los miembros del equipo

- DE: Jim Langin, vicepresidente de Operaciones de Personal
- CC: Kawel LauBach, vicepresidente sénior de Personal y Cultura
- ASUNTO: Información del formulario W-2 de final de año

A medida que se acerca la próxima temporada de presentación de impuestos, es importante estar bien preparados. El equipo de Personal y Cultura está a su disposición para ayudarle con información y recursos esenciales.

Fechas importantes:

- Distribución del formulario W-2: los formularios W-2 se enviarán por correo a todos los miembros del equipo antes del 31 de enero de 2024. Si optó por recibir los documentos por correo, le enviaremos su formulario W-2 a la dirección que haya indicado en el portal de UKG. Para asegurarse de recibir el formulario W-2, tómese un momento para actualizar su información de contacto en UKG.
	- o Para actualizar su información de contacto, puede ingresar en la aplicación UKG e ir a Menú/Perfil/Editar, o acceder en línea a [e14.ultipro.com/Login.aspx](https://e14.ultipro.com/Login.aspx) e ir a Yo/Nombre, Dirección y Teléfono/Editar.
	- o Si olvidó su contraseña de UKG, haga clic en "¿Olvidó su contraseña?" y se le enviará un enlace a su dirección de correo electrónico para restablecerla.

Recursos para la presentación de impuestos:

- Si necesita otra copia de su formulario W-2, puede imprimir una desde el portal de UKG. Para ello, inicie sesión e[n e14.ultipro.com/Login.aspx](https://e14.ultipro.com/Login.aspx) y vaya a Myself/Pay/W-2. Vea las capturas de pantalla de abajo.
- TurboTax: abajo se incluyen las instrucciones para utilizar TurboTax a través del portal UKG.

No dude en consultar al equipo de People and Culture en cualquier momento para obtener ayuda.

¡Gracias!

## Acceder al formulario W-2 en el portal de UKG

Acceder a la información de su formulario W-2 en UKG desde el sitio web es sencillo. Para acceder de mejor manera, lo ideal es usar un navegador Safari o Google Chrome en una computadora de escritorio (no en un teléfono móvil). Inicie sesión en su cuenta de UKG e[n e14.ultipro.com/Login.aspx](https://e14.ultipro.com/Login.aspx) (el código de acceso de la empresa es onehcm) y siga estos pasos:

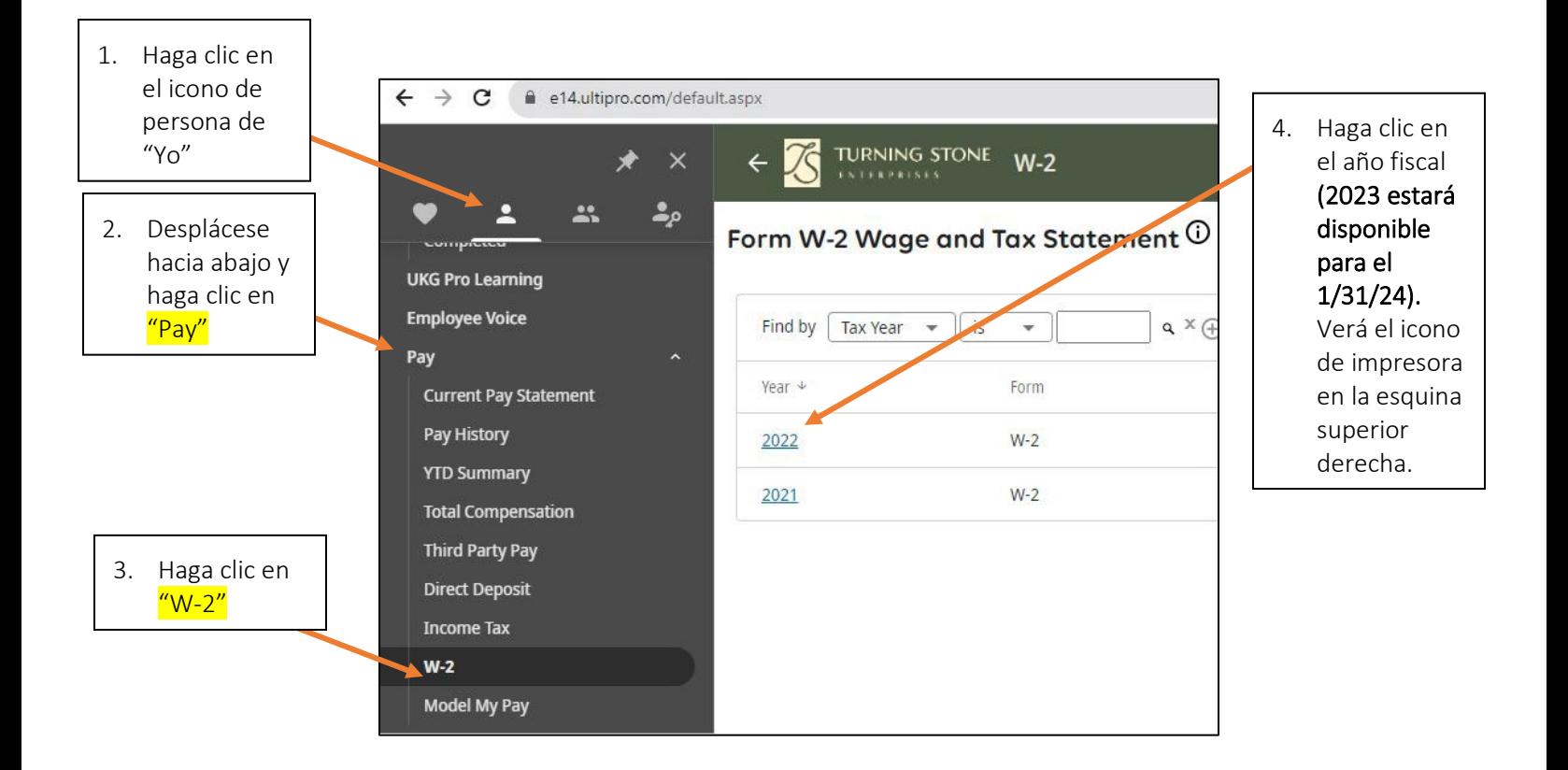

Para obtener ayuda para acceder a su formulario W-2, llame a People and Culture al 315-356- 1800 o envíe un correo electrónico a [PeopleAndCulture@turningstone.com.](mailto:PeopleAndCulture@turningstone.com)

Si tiene preguntas relacionadas con la información de su formulario W-2, llame a Payroll al 315-829-8925 o envíe un correo electrónico a [Payroll@turningstone.com.](mailto:Payroll@turningstone.com)

## TurboTax en UKG

TurboTax es un programa de autoservicio para la presentación de impuestos que se encuentra integrado en UKG. Pagando una tarifa, TurboTax le permite importar su formulario W-2 con unos pocos clics y presentar los impuestos de manera fácil.

- Todas las preguntas sobre TurboTax deberán dirigirse directamente a TurboTax llamando al 1- 800-446-8848.
- Para usar TurboTax, siga las instrucciones anteriores para acceder a su formulario W-2. Una vez que haya accedido a su formulario W-2, tendrá que hacer clic en el icono de "TurboTax".

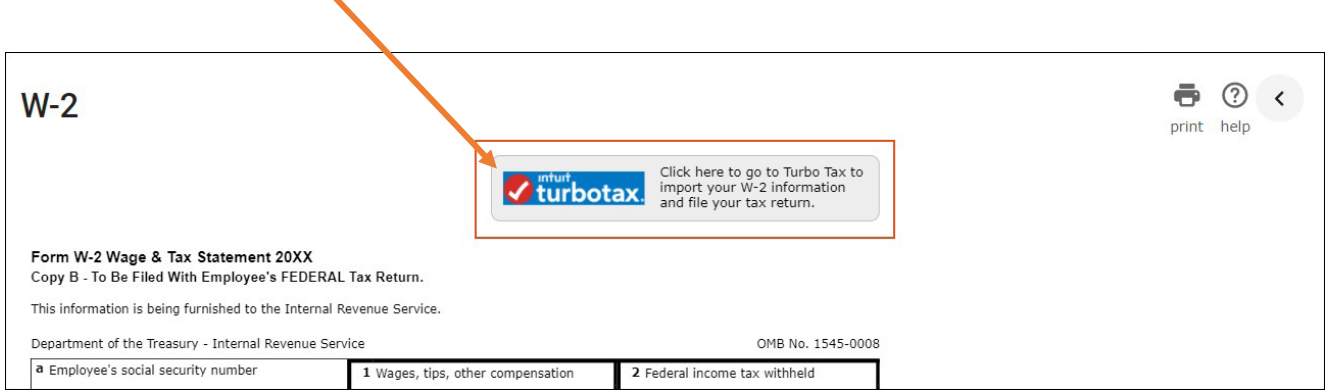

- Importe el formulario W-2 después de abrir TurboTax:
- Después de abrir TurboTax desde UKG, podrá importar fácilmente la información de su formulario W-2.
- Para verificar su identidad, se le pedirá la siguiente información de su formulario W-2:
	- o Nombre legal
	- o Número de identificación del empleador (EIN) de la casilla B (Box B) del formulario W-2
	- o Número de Seguro Social de la casilla A (Box A) del formulario W-2

Para ver más recursos de ayuda para usar TurboTax, haga clic en los siguientes enlaces del sitio web de Intuit Support:

- Para ver instrucciones detalladas sobre cómo importar información del formulario W-2, haga clic en este enlace: [¿Cómo importo o ingreso mi formulario W-2](https://ttlc.intuit.com/questions/3545645-how-do-i-import-or-enter-my-w-2)?
- Para ver una demostración en video sobre cómo importar la información del formulario W-2, haga clic en este enlace: [Video de ayuda para importar el formulario W-2.](https://ttlc.intuit.com/questions/1934390-how-do-i-import-or-enter-my-w-2)
- Para ver información sobre cómo tomar una foto de su formulario W-2 en la aplicación móvil TurboTax, haga clic en este enlace: [¿Cómo tomo una foto de mi formulario W-2](https://ttlc.intuit.com/questions/2942107-how-do-i-take-a-picture-of-my-w-2-in-the-mobile-app) en la aplicación móvil?